## **BDestdigitals**

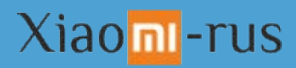

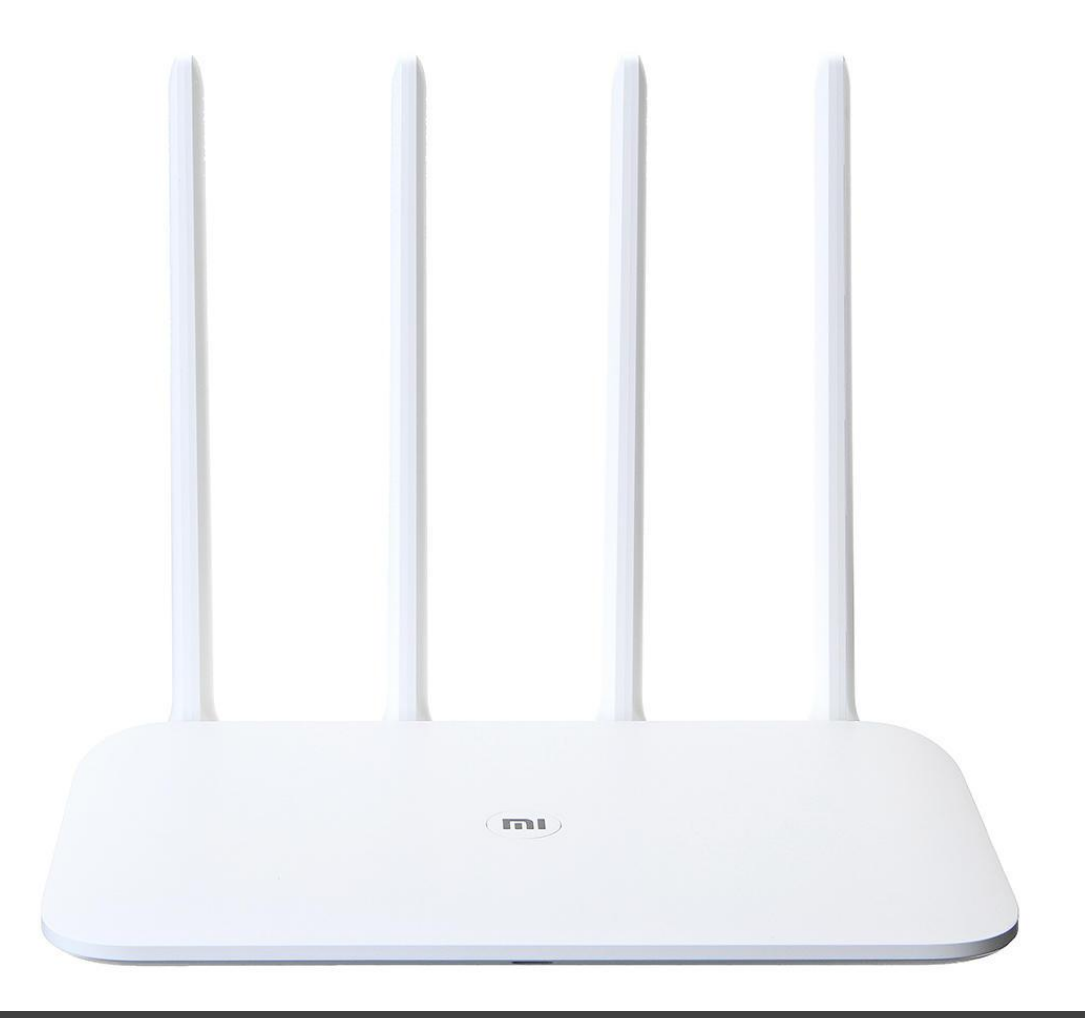

# Руководство

### по эксплуатации Xiaomi Mi Wi-Fi Router 4

## Ознакомление с устройством

Устройство

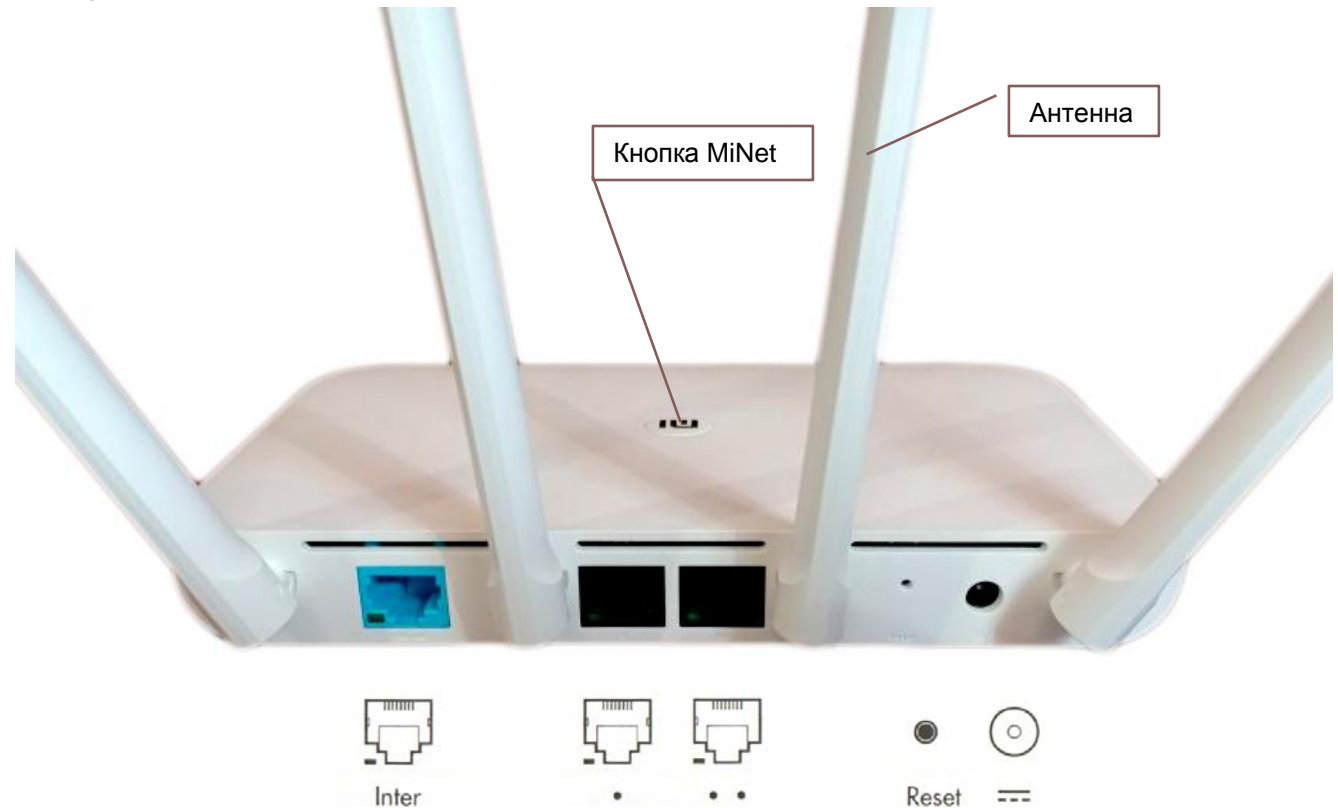

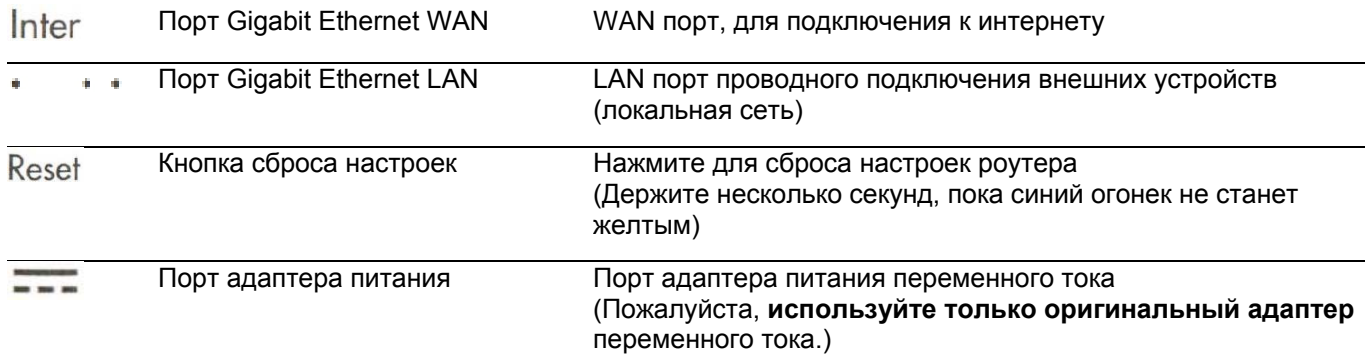

### Индикатор

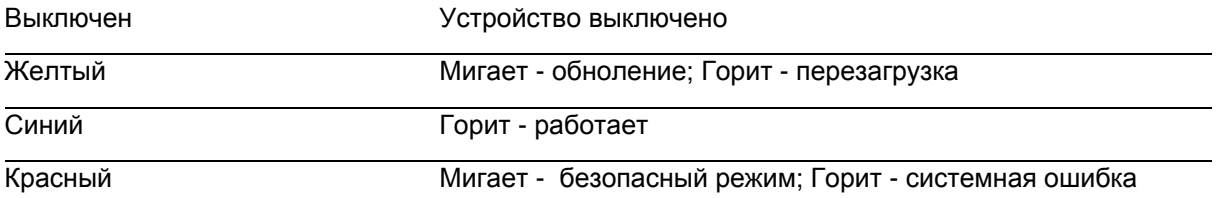

## Использование

### Быстрая настройка

#### **1. Подсоедините кабель питания и сетевой кабель.**

Убедитесь, что к маршрутизатору подключены адаптер питания переменного тока и сетевой кабель.

*\*Другой конец сетевого кабеля следует подключить к оптоволоконному модему / ADSL-модему / сетевому маршрутизатору / кабелю или обратитесь за помощью к своему интернет-провайдеру.*

#### **2. Подключитесь к Wi-Fi**

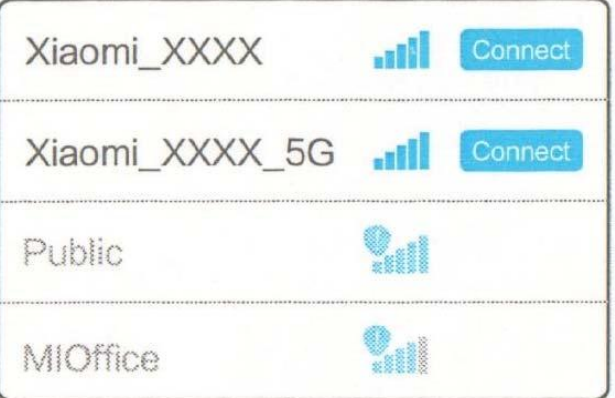

Подключитесь к новой беспроводной сети вашего роутера (его имя должно быть: Xiaomi\_XXXX).

*\*Пропустите этот шаг, если компьютер подключен к маршрутизатор через сетевой кабель.*

*\*\*«XXXX» - это 4 последние цифры MAC-адреса маршрутизатора адрес, который можно найти в его нижней части.*

**3. Откройте браузер или приложение MIWiFi APP** Перейдите на miwifi.com или откройте 192.168.31.1 что бы установить пароль.

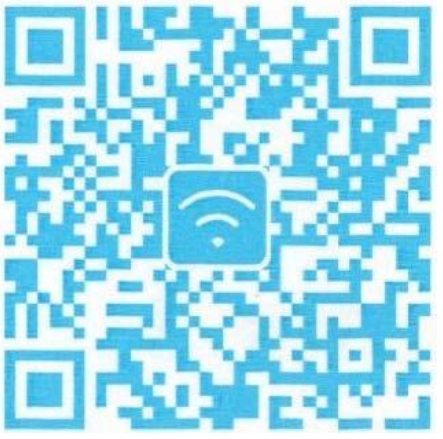

Вы также можете отсканировать QR-код для загрузки MiWiFi APP и сделайте это на своем мобильном устройстве.

## Функция MiNet

Данный роутер обладает функцией MiNet при помощи которой можно подключать смартэлектронику к управляемой посредством Mi Router 4 домашней сети (включая компоненты «умного» жилища производства MIJIA и других суббрендов Xiaomi). Просто по нажатию одной кнопки, без ввода пароля. Физическая кнопка Mi расположена по центру корпуса. Фирменная технология MiNet, своего рода аналог функции Wi-Fi Protected Setup, WPS.

## Системные характеристики

### Xiaomi Mi Router 4

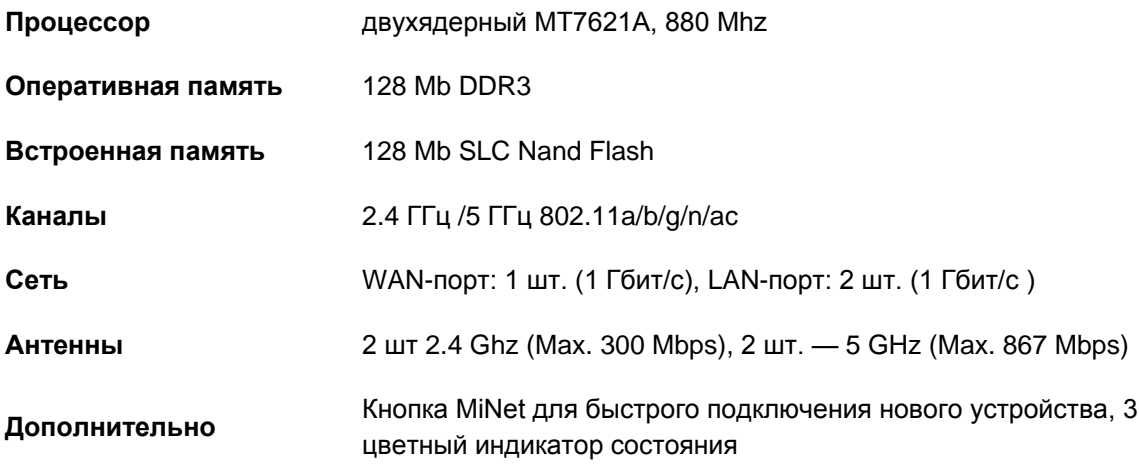

## Часто задаваемые вопросы

Моя сеть подключена. Почему я не могу выйти в интернет?

Проверьте, правильно ли подключен кабель. Убедитесь, что вы ввели имя пользователя и пароль, предоставленные

Ваш оператор сети правильно. Проверьте сеть с помощью приложения MiWiFi. Или попробуйте открыть любую веб-страницу и увидеть

результаты диагностики сети. Вы можете увидеть следующее:

Ошибка 678: Отключите сетевой кабель, выключите современный или сетевой разветвитель, подождите 10 минут и повторите попытку.

Ошибка 691: введенный вами пароль недействителен или срок действия аккаунта истек.

Решение. Убедитесь, что имя пользователя и пароль, предоставленные оператором сети, указаны правильно. Удостоверьтесь с помощью службы поддержки вашего провайдера о том, что ваше имя пользователя и пароль действительны.

### Почему индикатор горит красным, когда

### маршрутизатор включен?

Если индикатор мигает красным, это означает, что система MiWiFi не может запуститься, и маршрутизатор перешел в безопасный режим.

Все данные, хранящиеся на роутере, защищены в безопасном режиме. Вы можете попробовать прошить роутер через USB и восстановить данные или обратитесь в службу поддержки. Если красный индикатор горит постоянно, это означает, что система MiWiFi не может запуститься или перейти в безопасный режим. В этом случае обратитесь в сервисный центр.